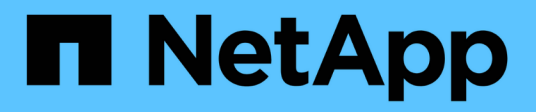

# **VCF con array NetApp AFF**

NetApp Solutions

NetApp May 17, 2024

This PDF was generated from https://docs.netapp.com/it-it/netappsolutions/vmware/vmware\_vcf\_aff\_principal\_nfs.html on May 17, 2024. Always check docs.netapp.com for the latest.

# **Sommario**

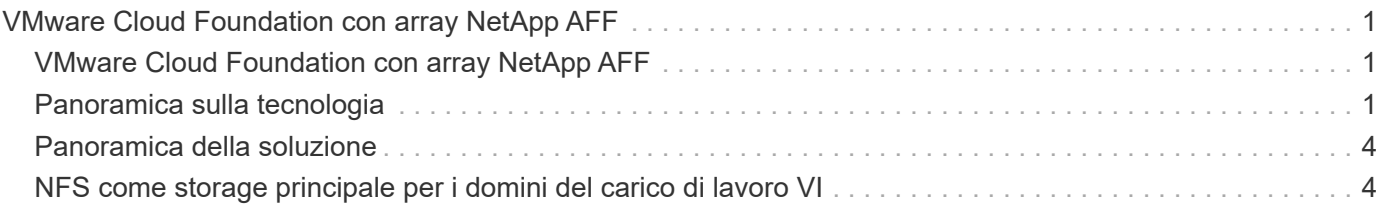

# <span id="page-2-0"></span>**VMware Cloud Foundation con array NetApp AFF**

VMware Cloud Foundation (VCF) è una piattaforma SDDC (Software Defined Data Center) integrata che fornisce uno stack completo di infrastrutture software-defined per eseguire applicazioni aziendali in un ambiente di cloud ibrido. Combina funzionalità di calcolo, storage, networking e gestione in una piattaforma unificata, offrendo un'esperienza operativa coerente su cloud pubblici e privati.

Autore: Josh Powell, Ravi BCB

# <span id="page-2-1"></span>**VMware Cloud Foundation con array NetApp AFF**

Il presente documento fornisce informazioni sulle opzioni di storage disponibili per VMware Cloud Foundation utilizzando il sistema storage AFF all-flash di NetApp. Le opzioni di storage supportate sono coperte da istruzioni specifiche per la creazione di domini di workload con datastore NFS e vVol come storage principale, oltre a una gamma di opzioni di storage supplementari.

## **Casi di utilizzo**

Casi d'utilizzo illustrati nella presente documentazione:

- Opzioni di storage per i clienti che cercano ambienti uniformi su cloud pubblici e privati.
- Soluzione automatizzata per l'implementazione dell'infrastruttura virtuale per i domini di carico di lavoro.
- Soluzione storage scalabile realizzata su misura per soddisfare esigenze in evoluzione, anche se non allineata direttamente ai requisiti delle risorse di calcolo.
- Distribuire i domini del carico di lavoro VCF VI utilizzando ONTAP come storage principale.
- Distribuire lo storage supplementare ai domini del carico di lavoro VI utilizzando gli strumenti ONTAP per VMware vSphere.

### **Pubblico**

Questa soluzione è destinata alle seguenti persone:

- Architetti delle soluzioni alla ricerca di opzioni di storage più flessibili per ambienti VMware che siano progettati per massimizzare il TCO.
- Solution Architect in cerca di opzioni storage VCF che offrono opzioni di protezione dei dati e disaster recovery con i principali cloud provider.
- Amministratori dello storage che desiderano comprendere come configurare VCF con lo storage principale e supplementare.

# <span id="page-2-2"></span>**Panoramica sulla tecnologia**

La soluzione VCF con NetApp AFF comprende i seguenti componenti principali:

### **VMware Cloud Foundation**

VMware Cloud Foundation amplia le offerte di hypervisor VMware vSphere combinando componenti chiave come SDDC Manager, vSphere, vSAN, NSX e VMware aria Suite per creare un data center virtualizzato.

La soluzione VCF supporta sia i workload Kubernetes nativi che quelli basati su macchine virtuali. I servizi chiave come VMware vSphere, VMware vSAN, VMware NSX-T Data Center e VMware vRealize Cloud Management sono componenti integrali del pacchetto VCF. Una volta combinati, questi servizi creano un'infrastruttura software-defined in grado di gestire in modo efficiente la gestione di calcolo, storage, networking, sicurezza e cloud.

VCF è costituito da un singolo dominio di gestione e fino a 24 domini del carico di lavoro VI che rappresentano ciascuna un'unità di infrastruttura predisposta per le applicazioni. Un dominio del carico di lavoro è costituito da uno o più cluster vSphere gestiti da una singola istanza vCenter.

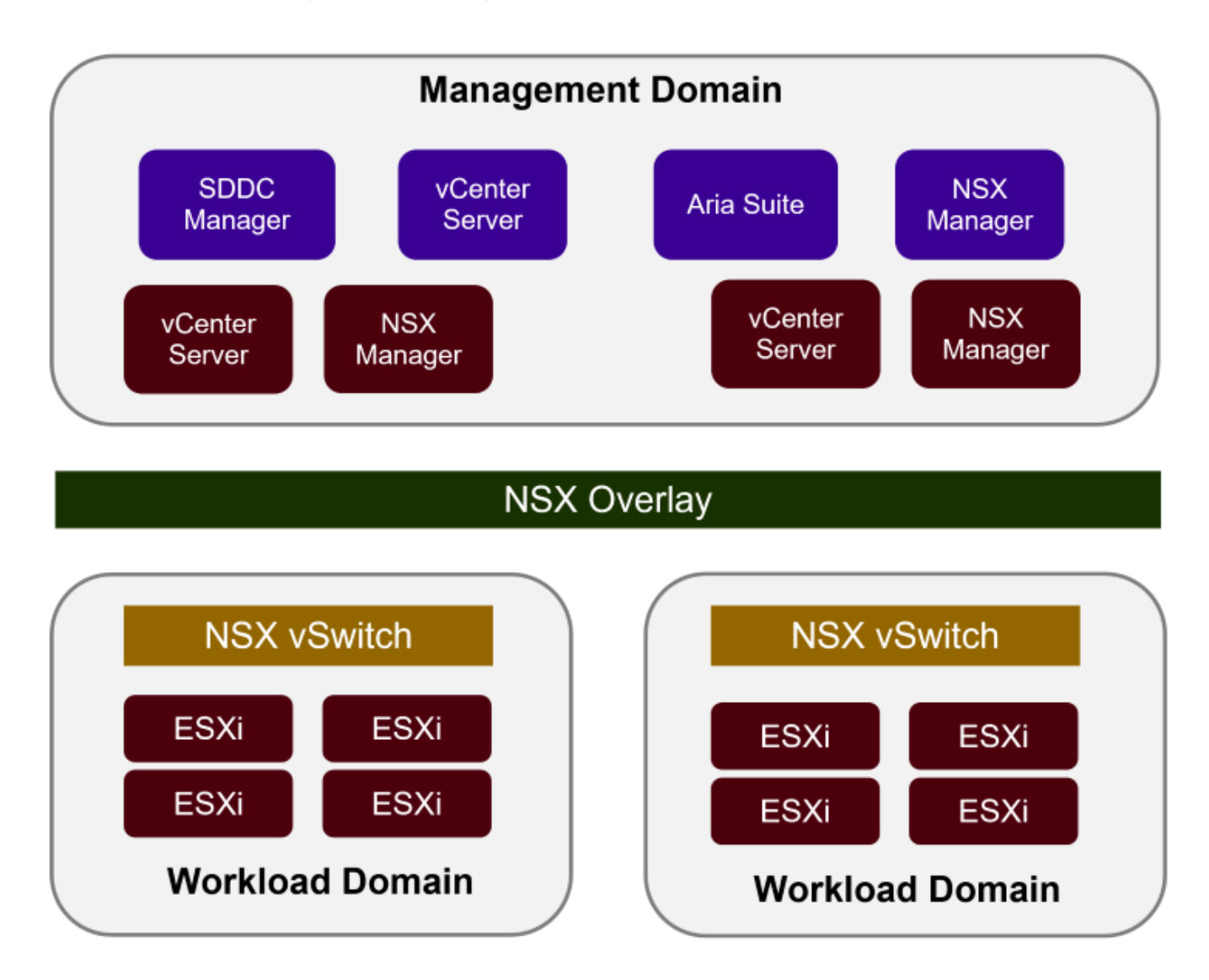

Per ulteriori informazioni sull'architettura e la pianificazione di VCF, fare riferimento a. ["Modelli di architettura e](https://docs.vmware.com/en/VMware-Cloud-Foundation/5.1/vcf-design/GUID-A550B597-463F-403F-BE9A-BFF3BECB9523.html) [tipi di dominio del carico di lavoro in VMware Cloud Foundation".](https://docs.vmware.com/en/VMware-Cloud-Foundation/5.1/vcf-design/GUID-A550B597-463F-403F-BE9A-BFF3BECB9523.html)

### **Opzioni di archiviazione VCF**

VMware divide le opzioni di storage per VCF in **Principal** e **integrative**. Il dominio di gestione VCF deve utilizzare vSAN come storage principale. Tuttavia, esistono molte opzioni di archiviazione supplementari per il dominio di gestione e opzioni di archiviazione principale e supplementare disponibili per i domini del carico di lavoro VI.

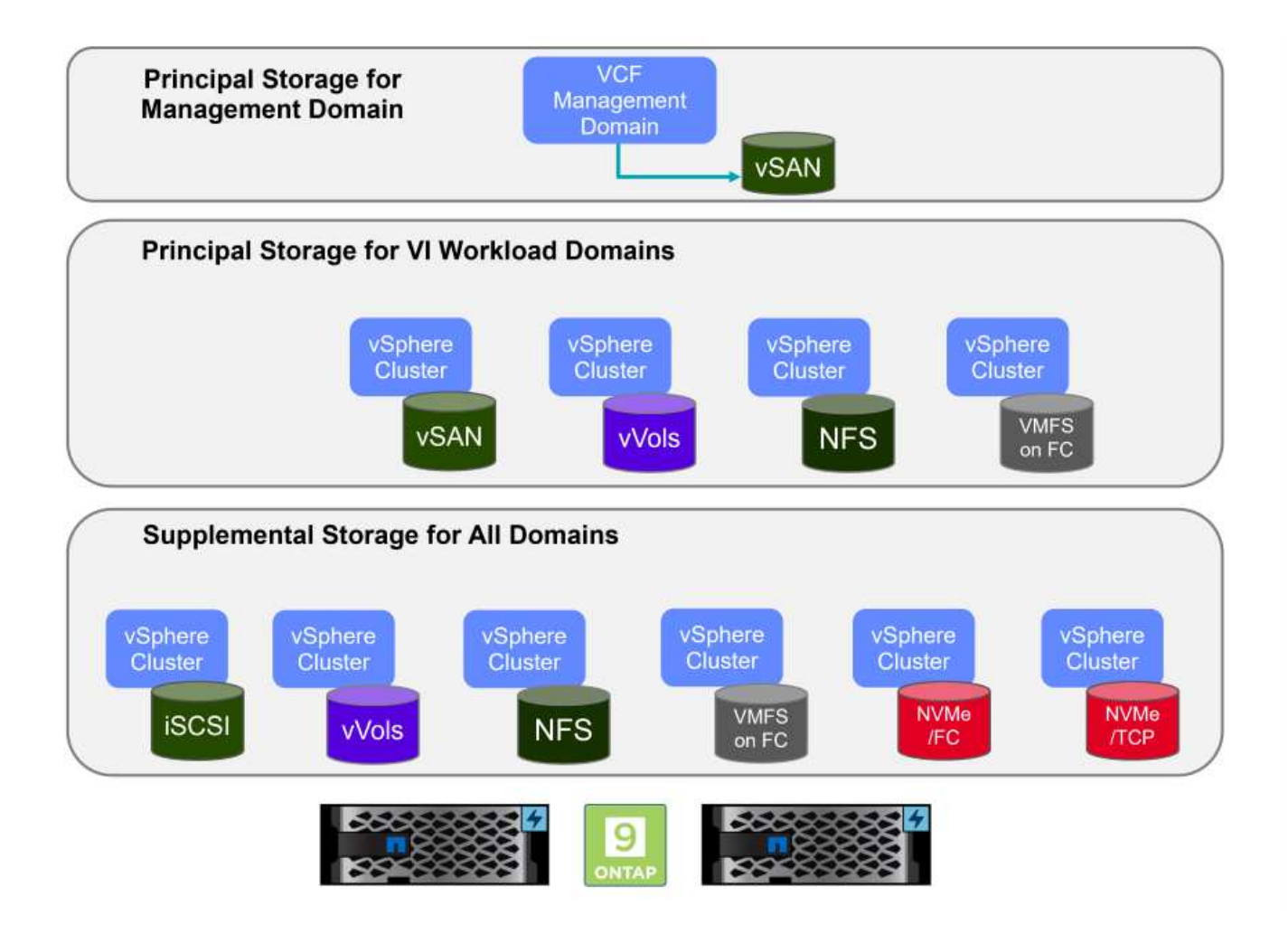

#### **Archiviazione principale per i domini del carico di lavoro**

L'archiviazione principale si riferisce a qualsiasi tipo di archiviazione che può essere collegata direttamente a un dominio del carico di lavoro VI durante il processo di installazione in SDDC Manager. Lo storage principale è il primo datastore configurato per un dominio del carico di lavoro e include vSAN, vVol (VMFS), NFS e VMFS su Fibre Channel.

#### **Archiviazione supplementare per domini di gestione e carico di lavoro**

Lo storage supplementare è il tipo di storage che è possibile aggiungere ai domini di gestione o del carico di lavoro in qualsiasi momento dopo la creazione del cluster. Lo storage supplementare rappresenta la più ampia gamma di opzioni di storage supportate, tutte supportate dagli array NetApp AFF.

Ulteriori risorse di documentazione per VMware Cloud Foundation:

- \* ["Documentazione di VMware Cloud Foundation"](https://docs.vmware.com/en/VMware-Cloud-Foundation/index.html)
- \* ["Tipi di storage supportati per VMware Cloud Foundation"](https://docs.vmware.com/en/VMware-Cloud-Foundation/5.1/vcf-design/GUID-2156EC66-BBBB-4197-91AD-660315385D2E.html)
- \* ["Gestione dello storage in VMware Cloud Foundation"](https://docs.vmware.com/en/VMware-Cloud-Foundation/5.1/vcf-admin/GUID-2C4653EB-5654-45CB-B072-2C2E29CB6C89.html)

### **Array storage all-flash NetApp**

Gli array NetApp AFF (All Flash FAS) sono soluzioni storage ad alte performance progettate per sfruttare la velocità e l'efficienza della tecnologia flash. Gli array AFF incorporano funzionalità di gestione integrata dei dati quali backup basati su snapshot, replica, thin provisioning e funzionalità di protezione dei dati.

Gli array NetApp AFF utilizzano il sistema operativo per lo storage ONTAP, offrendo un supporto completo del

protocollo di storage per tutte le opzioni di storage compatibili con VCF, il tutto all'interno di un'architettura unificata.

Gli storage array NetApp AFF sono disponibili nella serie A dalle performance più elevate e in una serie C QLC basata su flash. Entrambe le serie utilizzano dischi flash NVMe.

Per ulteriori informazioni sugli storage array NetApp AFF A-Series, consultare la ["NetApp AFF A-Series"](https://www.netapp.com/data-storage/aff-a-series/) landing page.

Per ulteriori informazioni sugli storage array NetApp C-Series, consultare la ["NetApp AFF C-Series"](https://www.netapp.com/data-storage/aff-c-series/) landing page.

### **Strumenti NetApp ONTAP per VMware vSphere**

ONTAP Tools per VMware vSphere (OTV) consente agli amministratori di gestire lo storage NetApp direttamente dal client vSphere. ONTAP Tools ti consente di implementare e gestire datastore, nonché di eseguire il provisioning dei datastore vVol.

I tool ONTAP consentono il mapping dei datastore ai profili di funzionalità dello storage che determinano un set di attributi del sistema storage. Ciò consente la creazione di datastore con attributi specifici, come le performance dello storage e la qualità del servizio.

ONTAP Tools include inoltre un provider **VASA (VMware vSphere APIs for Storage Awareness)** per i sistemi di storage ONTAP che consente il provisioning dei datastore vVol (VMware Virtual Volumes), la creazione e l'utilizzo di profili di funzionalità di storage, la verifica della conformità e il monitoraggio delle performance.

Per ulteriori informazioni sugli strumenti NetApp ONTAP, vedere ["Strumenti ONTAP per la documentazione](https://docs.netapp.com/us-en/ontap-tools-vmware-vsphere/index.html) [VMware vSphere"](https://docs.netapp.com/us-en/ontap-tools-vmware-vsphere/index.html) pagina.

# <span id="page-5-0"></span>**Panoramica della soluzione**

Negli scenari presentati in questa documentazione, verrà illustrato come utilizzare i sistemi di storage ONTAP come storage principale per le implementazioni del dominio di carico di lavoro VCF VI. Inoltre, installeremo e utilizzeremo gli strumenti ONTAP per VMware vSphere per configurare datastore supplementari per i domini del carico di lavoro VI.

Scenari trattati nella presente documentazione:

- **Configurare e utilizzare un datastore NFS come storage principale durante la distribuzione del dominio del carico di lavoro VI.** fare clic ["](https://docs.netapp.com/it-it/netapp-solutions/vmware/vsphere_ontap_auto_block_fc.html)**[qui](https://docs.netapp.com/it-it/netapp-solutions/vmware/vsphere_ontap_auto_block_fc.html)**["](https://docs.netapp.com/it-it/netapp-solutions/vmware/vsphere_ontap_auto_block_fc.html) per le fasi di implementazione.
- **Installare e dimostrare l'uso degli strumenti ONTAP per configurare e montare gli archivi dati NFS come archiviazione supplementare nei domini del carico di lavoro VI.** fare clic su ["](https://docs.netapp.com/it-it/netapp-solutions/vmware/vsphere_ontap_auto_block_fc.html)**[qui](https://docs.netapp.com/it-it/netapp-solutions/vmware/vsphere_ontap_auto_block_fc.html)**["](https://docs.netapp.com/it-it/netapp-solutions/vmware/vsphere_ontap_auto_block_fc.html) per le fasi di implementazione.

## <span id="page-5-1"></span>**NFS come storage principale per i domini del carico di lavoro VI**

In questo scenario verrà illustrato come configurare un datastore NFS come storage principale per la distribuzione di un dominio del carico di lavoro VI in VCF. Se necessario, faremo riferimento alla documentazione esterna per le operazioni che devono essere eseguite in SDDC Manager di VCF e descriveremo le operazioni specifiche per la parte relativa alla configurazione dello storage.

Autore: Josh Powell, Ravi BCB

### **NFS come storage principale per i domini del carico di lavoro VI**

### **Panoramica dello scenario**

Questo scenario copre i seguenti passaggi di alto livello:

- Verifica dell'networking per la Storage Virtual Machine (SVM) di ONTAP e della presenza di un'interfaccia logica (LIF) per il traffico NFS.
- Creare una policy di esportazione per consentire agli host ESXi di accedere al volume NFS.
- Crea un volume NFS sul sistema storage ONTAP.
- Creare un pool di rete per il traffico NFS e vMotion in SDDC Manager.
- Commissione di host in VCF per l'utilizzo in un dominio del carico di lavoro VI.
- Implementare un dominio del carico di lavoro VI in VCF utilizzando un datastore NFS come storage principale.
- Installare il plug-in NetApp NFS per VMware VAAI

### **Prerequisiti**

Questo scenario richiede i seguenti componenti e configurazioni:

- Sistema storage NetApp AFF con una Storage Virtual Machine (SVM) configurata per consentire il traffico NFS.
- L'interfaccia logica (LIF) è stata creata nella rete IP per il trasporto del traffico NFS e associata alla SVM.
- La distribuzione del dominio di gestione VCF è completa e l'interfaccia di SDDC Manager è accessibile.
- 4 host ESXi configurati per la comunicazione sulla rete di gestione VCF.
- Indirizzi IP riservati per il traffico di storage vMotion e NFS sulla VLAN o sul segmento di rete stabilito a tale scopo.

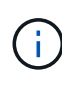

Quando si distribuisce un dominio del carico di lavoro VI, VCF convalida la connettività al server NFS. Questa operazione viene eseguita utilizzando l'adattatore di gestione sugli host ESXi prima di aggiungere qualsiasi adattatore vmkernel aggiuntivo con l'indirizzo IP NFS. Pertanto, è necessario verificare che 1) la rete di gestione sia instradabile al server NFS o 2) una LIF per la rete di gestione sia stata aggiunta alla SVM che ospita il volume del datastore NFS, per garantire che la convalida possa procedere.

Per informazioni sulla configurazione dei sistemi storage ONTAP, consultare la ["Documentazione di ONTAP 9"](https://docs.netapp.com/us-en/ontap) centro.

Per informazioni sulla configurazione di VCF, fare riferimento a. ["Documentazione di VMware Cloud](https://docs.vmware.com/en/VMware-Cloud-Foundation/index.html) [Foundation"](https://docs.vmware.com/en/VMware-Cloud-Foundation/index.html).

### **Fasi di implementazione**

Per implementare un dominio del carico di lavoro VI con un datastore NFS come storage principale, completare i seguenti passaggi:

Verificare che siano state stabilite le interfacce logiche richieste per la rete che trasporta il traffico NFS tra il cluster di storage ONTAP e il dominio del carico di lavoro VI.

1. Da Gestione di sistema di ONTAP, accedere a **Storage VM** nel menu a sinistra e fare clic sulla SVM da utilizzare per il traffico NFS. Nella scheda **Panoramica**, sotto **NETWORK IP INTERFACES**, clicca sul valore numerico a destra di **NFS**. Nell'elenco, verifica che siano elencati gli indirizzi IP LIF richiesti.

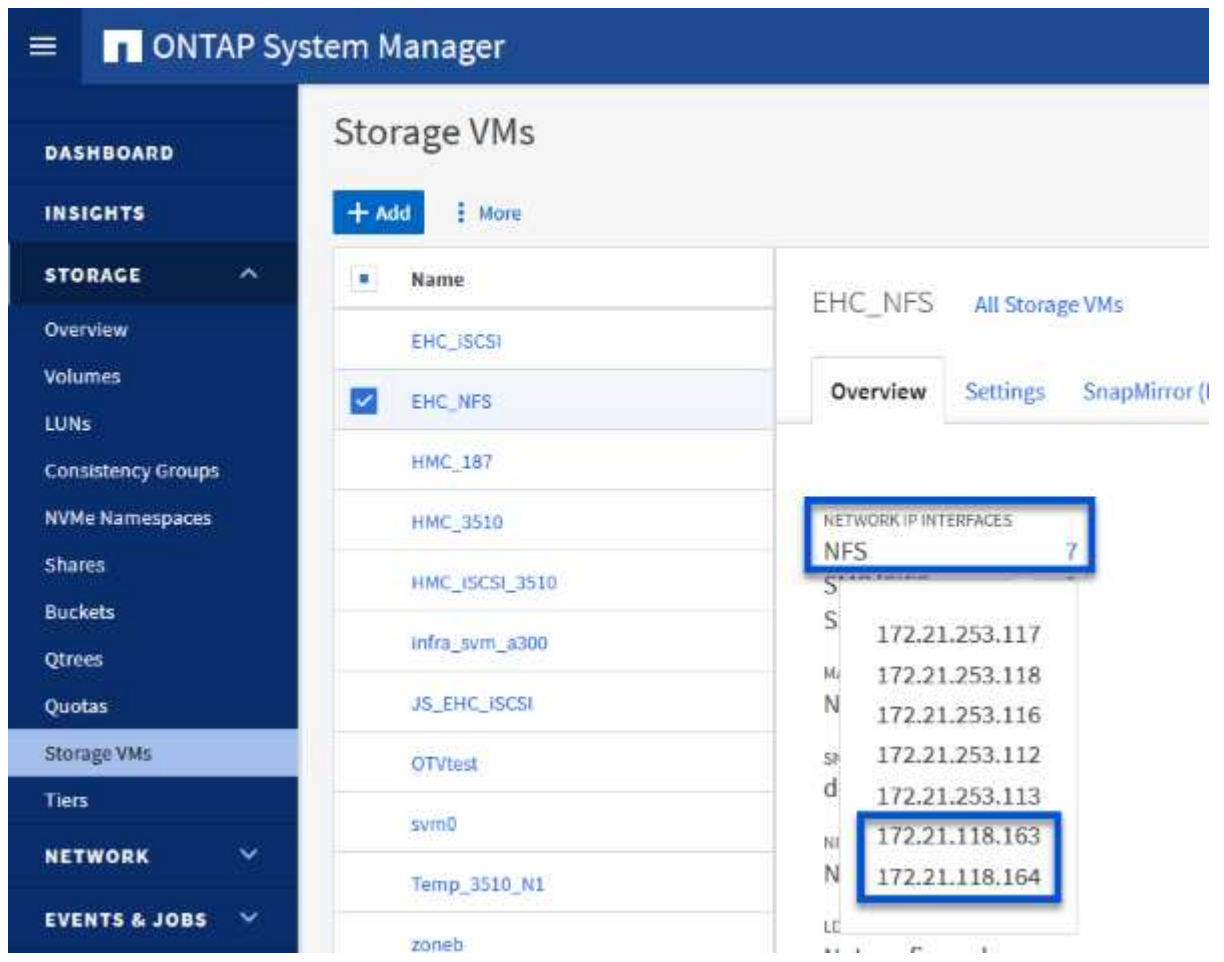

In alternativa, verifica le LIF associate a una SVM dalla CLI di ONTAP utilizzando il seguente comando:

network interface show -vserver <SVM\_NAME>

1. Verificare che gli host ESXi siano in grado di comunicare con il server NFS ONTAP. Accedere all'host ESXi tramite SSH e eseguire il ping della LIF SVM:

vmkping <IP Address>

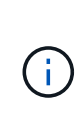

Quando si distribuisce un dominio del carico di lavoro VI, VCF convalida la connettività al server NFS. Questa operazione viene eseguita utilizzando l'adattatore di gestione sugli host ESXi prima di aggiungere qualsiasi adattatore vmkernel aggiuntivo con l'indirizzo IP NFS. Pertanto, è necessario verificare che 1) la rete di gestione sia instradabile al server NFS o 2) una LIF per la rete di gestione sia stata aggiunta alla SVM che ospita il volume del datastore NFS, per garantire che la convalida possa procedere.

Creare una policy di esportazione in ONTAP System Manager per definire il controllo dell'accesso per i volumi NFS.

- 1. In Gestione sistema di ONTAP, fare clic su **Storage VM** nel menu a sinistra e selezionare una SVM dall'elenco.
- 2. Nella scheda **Impostazioni** individuare **Esporta criteri** e fare clic sulla freccia per accedere.

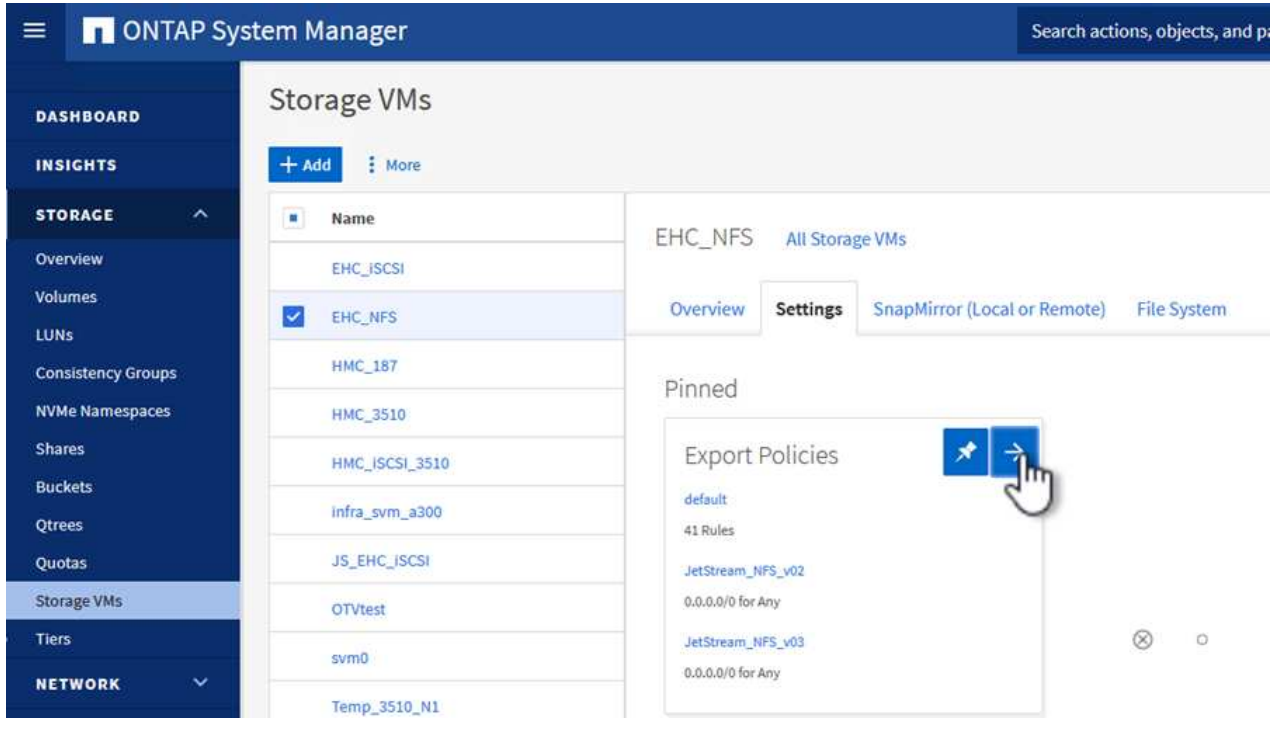

3. Nella finestra **Nuova policy di esportazione** aggiungere un nome per la policy, fare clic sul pulsante **Aggiungi nuove regole**, quindi sul pulsante **+Aggiungi** per iniziare ad aggiungere una nuova regola.

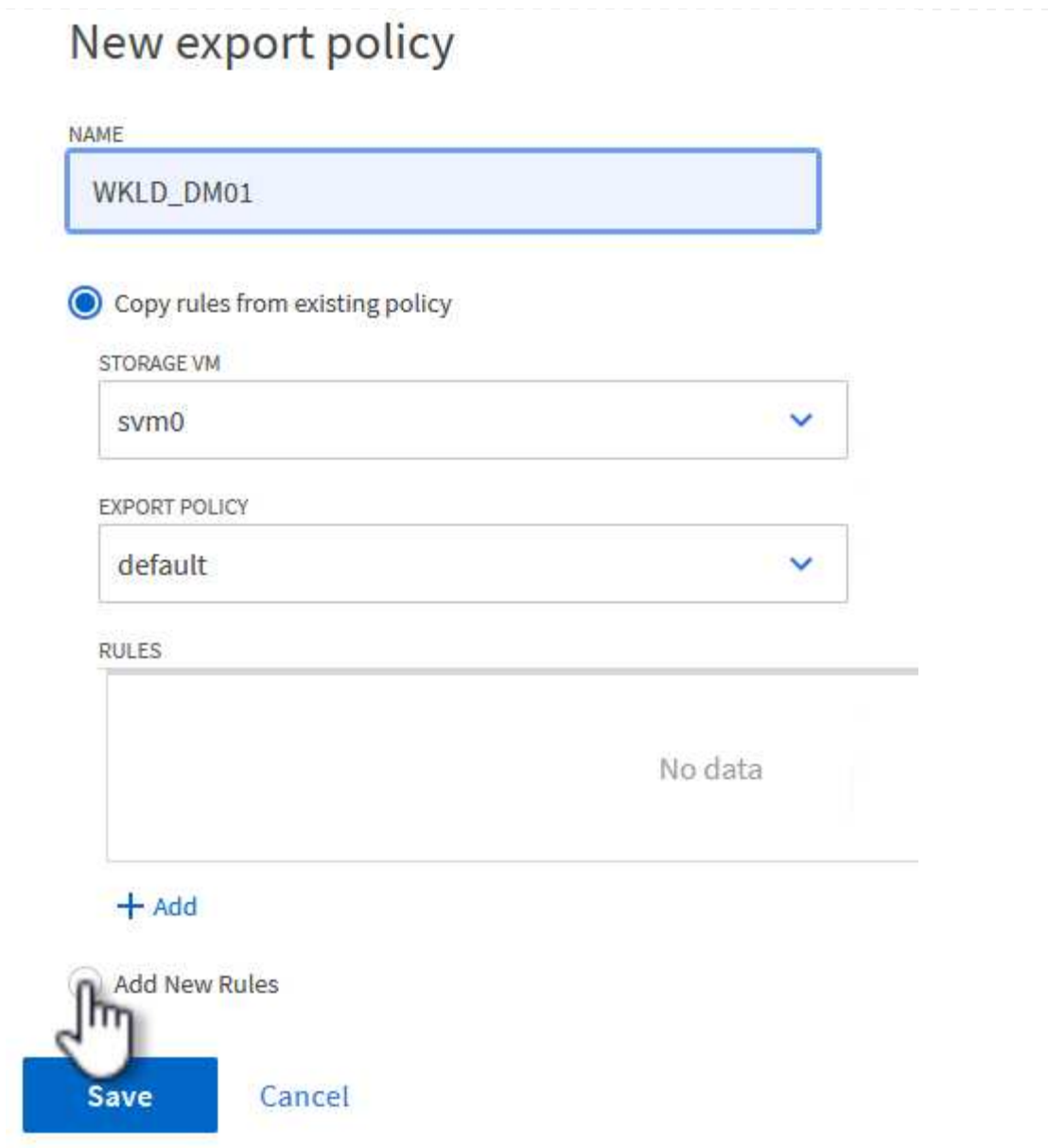

4. Immettere gli indirizzi IP, l'intervallo degli indirizzi IP o la rete che si desidera includere nella regola. Deselezionare le caselle **SMB/CIFS** e **FlexCache** e selezionare i dettagli di accesso riportati di seguito. La selezione delle caselle UNIX è sufficiente per l'accesso all'host ESXi.

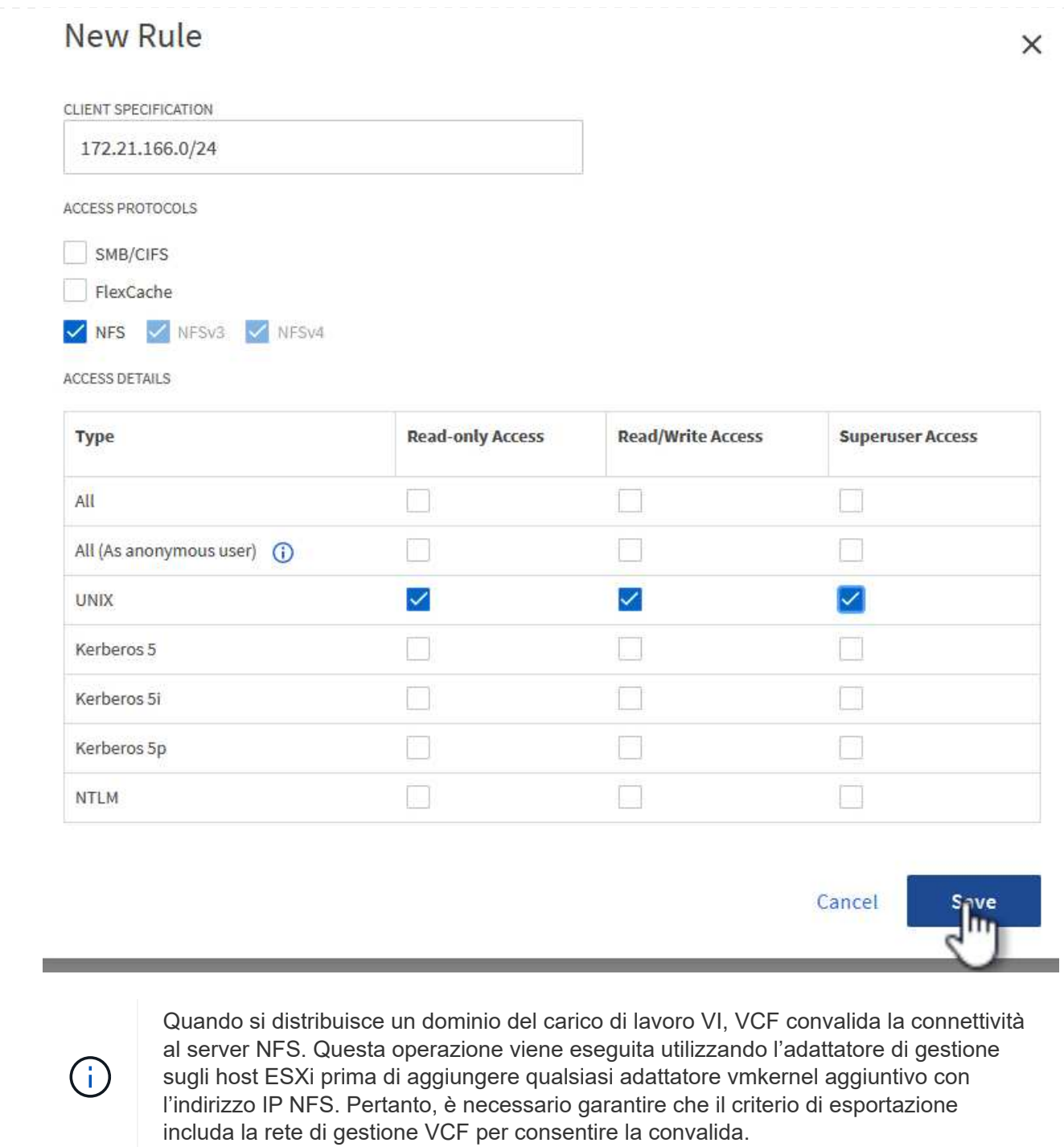

- 5. Una volta immesse tutte le regole, fare clic sul pulsante **Salva** per salvare la nuova politica di esportazione.
- 6. In alternativa, è possibile creare criteri e regole di esportazione nella CLI di ONTAP. Fare riferimento alla procedura per la creazione di un criterio di esportazione e l'aggiunta di regole nella documentazione di ONTAP.

◦ Utilizzare l'interfaccia CLI di ONTAP per ["Creare una policy di esportazione".](https://docs.netapp.com/us-en/ontap/nfs-config/create-export-policy-task.html)

◦ Utilizzare l'interfaccia CLI di ONTAP per ["Aggiungere una regola a un criterio di esportazione".](https://docs.netapp.com/us-en/ontap/nfs-config/add-rule-export-policy-task.html)

Creare un volume NFS sul sistema storage ONTAP da utilizzare come datastore nell'implementazione del dominio dei carichi di lavoro.

1. Da Gestione di sistema di ONTAP, accedere a **archiviazione > volumi** nel menu a sinistra e fare clic su **+Aggiungi** per creare un nuovo volume.

![](_page_13_Figure_3.jpeg)

2. Aggiungi un nome per il volume, compila la capacità desiderata e seleziona la VM di archiviazione che ospiterà il volume. Fare clic su **altre opzioni** per continuare.

![](_page_14_Picture_17.jpeg)

3. In autorizzazioni di accesso, selezionare il criterio di esportazione che include la rete di gestione VCF o l'indirizzo IP e gli indirizzi IP di rete NFS che verranno utilizzati per la convalida del traffico NFS Server e NFS.

## **Access Permissions**

![](_page_15_Picture_1.jpeg)

**GRANT ACCESS TO HOST** 

![](_page_15_Picture_49.jpeg)

+

![](_page_15_Picture_5.jpeg)

Quando si distribuisce un dominio del carico di lavoro VI, VCF convalida la connettività al server NFS. Questa operazione viene eseguita utilizzando l'adattatore di gestione sugli host ESXi prima di aggiungere qualsiasi adattatore vmkernel aggiuntivo con l'indirizzo IP NFS. Pertanto, è necessario verificare che 1) la rete di gestione sia instradabile al server NFS o 2) una LIF per la rete di gestione sia stata aggiunta alla SVM che ospita il volume del datastore NFS, per garantire che la convalida possa procedere.

1. In alternativa, è possibile creare volumi ONTAP nella CLI di ONTAP. Per ulteriori informazioni, fare riferimento a. ["lun create \(crea lun\)"](https://docs.netapp.com/us-en/ontap-cli-9141//lun-create.html) Nella documentazione dei comandi ONTAP.

Il pool di rete deve essere creato in SDDC Manager prima di mettere in funzione gli host ESXi, come preparazione per la loro distribuzione in un dominio del carico di lavoro VI. Il pool di rete deve includere le informazioni di rete e gli intervalli di indirizzi IP affinché gli adattatori VMkernel possano essere utilizzati per la comunicazione con il server NFS.

1. Dall'interfaccia Web di SDDC Manager, accedere a **Impostazioni di rete** nel menu a sinistra e fare clic sul pulsante **+ Crea pool di rete**.

![](_page_16_Picture_45.jpeg)

2. Immettere un nome per il pool di rete, selezionare la casella di controllo NFS e compilare tutti i dettagli di rete. Ripetere questa operazione per le informazioni sulla rete vMotion.

![](_page_17_Picture_13.jpeg)

3. Fare clic sul pulsante **Salva** per completare la creazione del pool di rete.

#### **La commissione ospita**

Prima di poter distribuire gli host ESXi come dominio del carico di lavoro, è necessario aggiungerli all'inventario di SDDC Manager. Ciò comporta la fornitura delle informazioni richieste, il superamento della convalida e l'avvio del processo di messa in funzione.

Per ulteriori informazioni, vedere ["La commissione ospita"](https://docs.vmware.com/en/VMware-Cloud-Foundation/5.1/vcf-admin/GUID-45A77DE0-A38D-4655-85E2-BB8969C6993F.html) Nella Guida all'amministrazione di VCF.

1. Dall'interfaccia di SDDC Manager, accedere a **hosts** nel menu a sinistra e fare clic sul pulsante **Commission hosts**.

![](_page_18_Picture_50.jpeg)

2. La prima pagina è una lista di controllo dei prerequisiti. Selezionare due volte tutti i prerequisiti e selezionare tutte le caselle di controllo per procedere.

### Checklist

Commissioning a host adds it to the VMware Cloud Foundation inventory. The host you want to commission must meet the checklist criterion below.

![](_page_19_Figure_2.jpeg)

3. Nella finestra **aggiunta host e convalida** compilare il nome **FQDN host**, **tipo di archiviazione**, il nome **pool di rete** che include gli indirizzi IP di archiviazione vMotion e NFS da utilizzare per il dominio del carico di lavoro e le credenziali per accedere all'host ESXi. Fare clic su **Aggiungi** per aggiungere l'host al gruppo di host da convalidare.

![](_page_20_Picture_21.jpeg)

- 4. Una volta aggiunti tutti gli host da convalidare, fare clic sul pulsante **convalida tutto** per continuare.
- 5. Presupponendo che tutti gli host siano convalidati, fare clic su **Avanti** per continuare.

![](_page_21_Picture_16.jpeg)

6. Rivedere l'elenco degli host da mettere in servizio e fare clic sul pulsante **Commissione** per avviare il processo. Monitorare il processo di messa in funzione dal Task pane in SDDC Manager.

![](_page_22_Picture_4.jpeg)

La distribuzione dei domini del carico di lavoro VI viene eseguita utilizzando l'interfaccia di VCF Cloud Manager. Qui verranno presentate solo le fasi relative alla configurazione dello storage.

Per istruzioni dettagliate sull'implementazione di un dominio del carico di lavoro VI, fare riferimento a. ["Distribuire un dominio del carico di lavoro VI utilizzando l'interfaccia utente di SDDC Manager"](https://docs.vmware.com/en/VMware-Cloud-Foundation/5.1/vcf-admin/GUID-E64CEFDD-DCA2-4D19-B5C5-D8ABE66407B8.html#GUID-E64CEFDD-DCA2-4D19-B5C5-D8ABE66407B8).

1. Dalla dashboard di SDDC Manager, fare clic su **+ workload Domain** nell'angolo in alto a destra per creare un nuovo dominio del carico di lavoro.

![](_page_23_Picture_65.jpeg)

2. Nella procedura guidata di configurazione vi compilare le sezioni **informazioni generali, cluster, elaborazione, rete** e **selezione host** secondo necessità.

Per informazioni sulla compilazione delle informazioni richieste nella procedura guidata di configurazione VI, fare riferimento a. ["Distribuire un dominio del carico di lavoro VI utilizzando l'interfaccia utente di](https://docs.vmware.com/en/VMware-Cloud-Foundation/5.1/vcf-admin/GUID-E64CEFDD-DCA2-4D19-B5C5-D8ABE66407B8.html#GUID-E64CEFDD-DCA2-4D19-B5C5-D8ABE66407B8) [SDDC Manager"](https://docs.vmware.com/en/VMware-Cloud-Foundation/5.1/vcf-admin/GUID-E64CEFDD-DCA2-4D19-B5C5-D8ABE66407B8.html#GUID-E64CEFDD-DCA2-4D19-B5C5-D8ABE66407B8).

+

![](_page_24_Figure_0.jpeg)

1. Nella sezione Storage NFS compilare il Nome datastore, il punto di montaggio della cartella del volume NFS e l'indirizzo IP della LIF delle macchine virtuali di storage NFS di ONTAP.

![](_page_24_Picture_40.jpeg)

2. Nella procedura guidata di configurazione VI completare la procedura di configurazione e licenza dello switch, quindi fare clic su **fine** per avviare il processo di creazione del dominio del carico di lavoro.

![](_page_25_Picture_45.jpeg)

3. Monitorare il processo e risolvere eventuali problemi di convalida che si verificano durante il processo.

### **Installare il plug-in NetApp NFS per VMware VAAI**

Il plug-in NFS di NetApp per VMware VAAI integra le librerie di dischi virtuali VMware installate sull'host ESXi e offre operazioni di cloning con performance più elevate e completate più rapidamente. Questa è una procedura consigliata quando si utilizzano i sistemi storage ONTAP con VMware vSphere.

Per istruzioni dettagliate sull'implementazione del plug-in NFS NetApp per VMware VAAI, seguire le istruzioni sul sito ["Installare il plug-in NetApp NFS per VMware VAAI"](https://docs.netapp.com/us-en/nfs-plugin-vmware-vaai/task-install-netapp-nfs-plugin-for-vmware-vaai.html).

### **Video dimostrativo per questa soluzione**

[Archivi dati NFS come archiviazione principale per i domini del carico di lavoro VCF](https://netapp.hosted.panopto.com/Panopto/Pages/Embed.aspx?id=9b66ac8d-d2b1-4ac4-a33c-b16900f67df6)

### **Informazioni sul copyright**

Copyright © 2024 NetApp, Inc. Tutti i diritti riservati. Stampato negli Stati Uniti d'America. Nessuna porzione di questo documento soggetta a copyright può essere riprodotta in qualsiasi formato o mezzo (grafico, elettronico o meccanico, inclusi fotocopie, registrazione, nastri o storage in un sistema elettronico) senza previo consenso scritto da parte del detentore del copyright.

Il software derivato dal materiale sottoposto a copyright di NetApp è soggetto alla seguente licenza e dichiarazione di non responsabilità:

IL PRESENTE SOFTWARE VIENE FORNITO DA NETAPP "COSÌ COM'È" E SENZA QUALSIVOGLIA TIPO DI GARANZIA IMPLICITA O ESPRESSA FRA CUI, A TITOLO ESEMPLIFICATIVO E NON ESAUSTIVO, GARANZIE IMPLICITE DI COMMERCIABILITÀ E IDONEITÀ PER UNO SCOPO SPECIFICO, CHE VENGONO DECLINATE DAL PRESENTE DOCUMENTO. NETAPP NON VERRÀ CONSIDERATA RESPONSABILE IN ALCUN CASO PER QUALSIVOGLIA DANNO DIRETTO, INDIRETTO, ACCIDENTALE, SPECIALE, ESEMPLARE E CONSEQUENZIALE (COMPRESI, A TITOLO ESEMPLIFICATIVO E NON ESAUSTIVO, PROCUREMENT O SOSTITUZIONE DI MERCI O SERVIZI, IMPOSSIBILITÀ DI UTILIZZO O PERDITA DI DATI O PROFITTI OPPURE INTERRUZIONE DELL'ATTIVITÀ AZIENDALE) CAUSATO IN QUALSIVOGLIA MODO O IN RELAZIONE A QUALUNQUE TEORIA DI RESPONSABILITÀ, SIA ESSA CONTRATTUALE, RIGOROSA O DOVUTA A INSOLVENZA (COMPRESA LA NEGLIGENZA O ALTRO) INSORTA IN QUALSIASI MODO ATTRAVERSO L'UTILIZZO DEL PRESENTE SOFTWARE ANCHE IN PRESENZA DI UN PREAVVISO CIRCA L'EVENTUALITÀ DI QUESTO TIPO DI DANNI.

NetApp si riserva il diritto di modificare in qualsiasi momento qualunque prodotto descritto nel presente documento senza fornire alcun preavviso. NetApp non si assume alcuna responsabilità circa l'utilizzo dei prodotti o materiali descritti nel presente documento, con l'eccezione di quanto concordato espressamente e per iscritto da NetApp. L'utilizzo o l'acquisto del presente prodotto non comporta il rilascio di una licenza nell'ambito di un qualche diritto di brevetto, marchio commerciale o altro diritto di proprietà intellettuale di NetApp.

Il prodotto descritto in questa guida può essere protetto da uno o più brevetti degli Stati Uniti, esteri o in attesa di approvazione.

LEGENDA PER I DIRITTI SOTTOPOSTI A LIMITAZIONE: l'utilizzo, la duplicazione o la divulgazione da parte degli enti governativi sono soggetti alle limitazioni indicate nel sottoparagrafo (b)(3) della clausola Rights in Technical Data and Computer Software del DFARS 252.227-7013 (FEB 2014) e FAR 52.227-19 (DIC 2007).

I dati contenuti nel presente documento riguardano un articolo commerciale (secondo la definizione data in FAR 2.101) e sono di proprietà di NetApp, Inc. Tutti i dati tecnici e il software NetApp forniti secondo i termini del presente Contratto sono articoli aventi natura commerciale, sviluppati con finanziamenti esclusivamente privati. Il governo statunitense ha una licenza irrevocabile limitata, non esclusiva, non trasferibile, non cedibile, mondiale, per l'utilizzo dei Dati esclusivamente in connessione con e a supporto di un contratto governativo statunitense in base al quale i Dati sono distribuiti. Con la sola esclusione di quanto indicato nel presente documento, i Dati non possono essere utilizzati, divulgati, riprodotti, modificati, visualizzati o mostrati senza la previa approvazione scritta di NetApp, Inc. I diritti di licenza del governo degli Stati Uniti per il Dipartimento della Difesa sono limitati ai diritti identificati nella clausola DFARS 252.227-7015(b) (FEB 2014).

#### **Informazioni sul marchio commerciale**

NETAPP, il logo NETAPP e i marchi elencati alla pagina<http://www.netapp.com/TM> sono marchi di NetApp, Inc. Gli altri nomi di aziende e prodotti potrebbero essere marchi dei rispettivi proprietari.